# Design of a Software Application for Visualization of GPS and Vehicle Data

## Bachelor's Thesis in Computer Science and Engineering

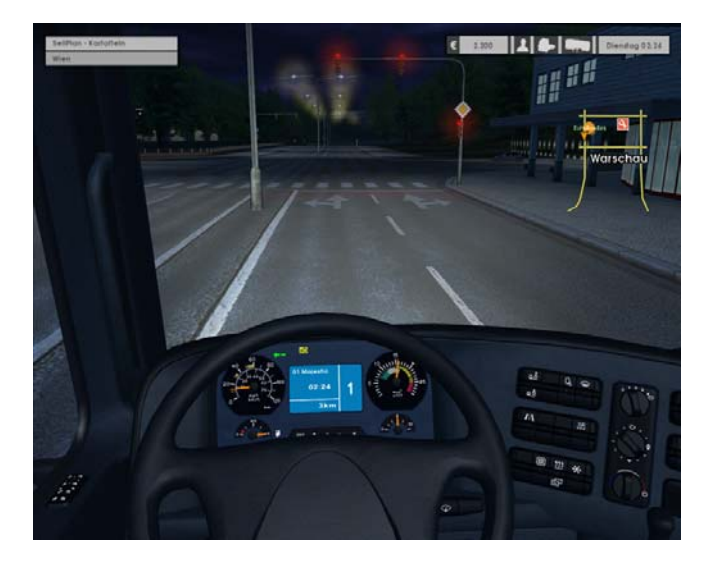

## **Recep Sinan Arslan**

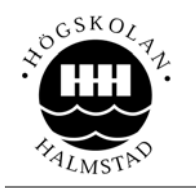

School of Information Science, Computer and Electrical Engineering Halmstad University

# Design of a Software Application for Visualization of GPS and Vehicle Data

Bachelor's Thesis in Computer Science and Engineering

School of Information Science, Computer and Electrical Engineering Halmstad University Box 823, S-301 18 Halmstad, Sweden

**June 2009** 

**Description of cover page picture:** Image was taken from the following link: http://media.photobucket.com/image/truck/hitfilm/hitfil m/EuroTruck3.png

## **Acknowledgement**

*"Our true mentor in life is science". Mustafa Kemal Atatürk* 

First of all I would like to thank my supervisor at Halmstad University Stefan Byttner because of his supports, suggestions, advices and ideas helping me during this process with excellent mathematical knowledge and infinite patience. Without his help this project would not finished.

I want to say thank to Kenneth Nilsson because of his support during my thesis work and presentation.

Furthermore a special thanks to my family to believe and support us.

*Halmstad, August 2009 Recep Sinan ARSLAN* 

## **Preface**

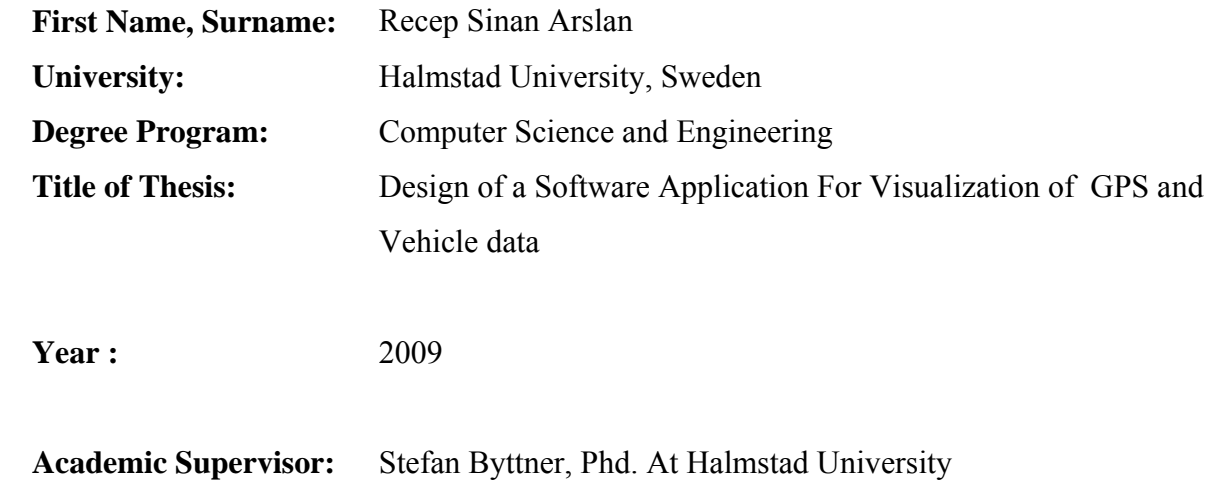

# **Abstract**

 I present an application to visualization of GPS data and Linear Correlations and models. A collection of data for each vehicle is used to compute correlations. Deviating correlations can be indicative of a faulty vehicle.

 The correlation values for each vehicle are computed with use linear regression algorithms using up to 4 signals in the data (with varied time window), and display the model parameters in a window next to the GPS map. Multiple measurements (multiple drive routes and multiple model parameters) are displayed at the same time, allowing tracking over time and comparison of different vehicles.

 The whole technique is demonstrated on three data which is set on first frame by user. The results are displayed with a java application and Google Map.

### **KEYWORDS**

Deviation Detection, Linear Regression, GPS

## **Contents**

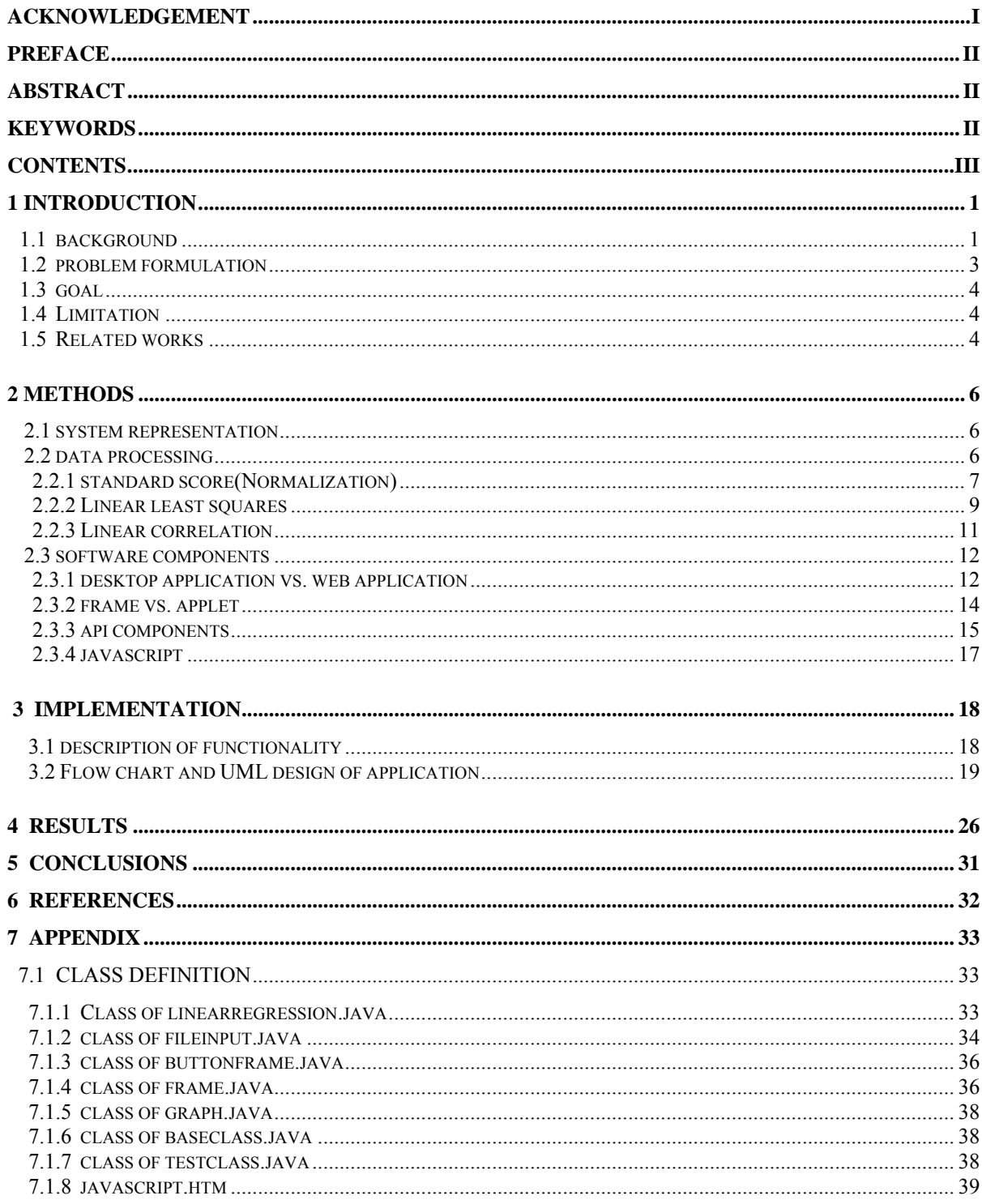

## **1.Introduction**

## **1.1. Background**

Operators of commercial vehicles can have hundreds of vehicles continually on the road to service customers. These vehicles consist of a large number of parts. While they are on the road, these vehicles can have problems depending on if the vehicle was used in the intended way or not. These problems can be handled in different ways. One way is switching vehicles but because of each of them has their own task and scheduled time; this is not a good possible solution. Moreover, in many instances, the vehicles do not come back daily to a depot area, thus increasing the difficulty of coordinating scheduled maintenance and averting costly repairs. [1]

While daily work assignments are scheduled elsewhere, fleet managers are tasked with locating the vehicles, assigning them to drivers, reclaiming vehicles for preventive maintenance, and scheduling repairs in a way that minimizes downtime, in addition to driver training and coaching. To better coordinate and expedite these tasks, it is necessary to go beyond the error prone process of manually recording vehicle use and of relying on the driver to file a service request. It is beneficial to implement an electronic type of mobile assets tracking that can automatically locate the vehicles, maintain a usage log, and issue a reminder when preventive maintenance is due. In this way, information on vehicle availability and use can be shared at the same time by fleet managers, the organization scheduling the work, and financial departments. Telematics services for commercial fleet manager aim at improving the customer experience related to vehicle operation and maintenance using remote performance monitoring and onboard diagnostics. Fig. 1 identifies areas where telematics is expected to have the greatest impact.[1]

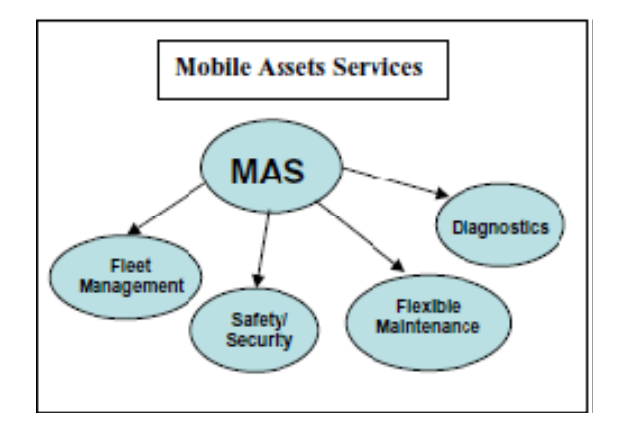

**Fig.1 Areas of Impact for telematic services [1]**

Several packages have been marketed in the last few years that offer GPS-based functions aimed at locating vehicles, providing alerts when vehicles move into unplanned locations (geofencing), and keeping track of accumulated mileage. However, vehicle utilization profiling and accurate information on fuel consumption can only be collected by reading power train data either directly from the vehicle special communication buses or from the OBD link. The direct communication link makes it possible to monitor continuously the actual operating conditions of the vehicle (e.g., engine and vehicle speed, transmission shifts, brake application) making it possible to manage service intervals flexibly, as a function of actual utilization instead of mileage only [1].

Therefore, reading the bus traffic makes it possible to carry out a diagnostics if it is possible to transmit the data to a service center. This requires data to be compressed in some form because of the large quantities of available sensor data.

This thesis work is based on the approach described in [2] where a linear combination of signals monitored for deviations. The purpose of the visualization tool developed in this thesis is to enable feedback on whether the variations in the (linear) model parameters depend on different driving routes or fault conditions.

## **1.2. Problem Formulation**

In the RDM research project at Halmstad University there is a need for a tool to visualize GPS data. It should be fast, intuitive and easily usable but also good graphical quality of the background maps, drawing coordinate systems and the track since the service will be used for the analysis of the track and its surroundings. A good way to satisfy these needs is the development of a desktop application platform with web service, offering upload and sharing possibilities.

The thesis work is divided into two sub-tasks.

- **First part** is working with GPS data and displaying real routes for each vehicle on Google map as a web application.
- **Second part** is linear correlation of data. After execute linear correlation algorithms on data and displaying it on coordinate system as a desktop application.

Application needs to;

- Allow the upload of data from files. *User can upload the data file easily with use File Chooser.*
- Allow to choose data class. *User can choose data class on user interface easily*
- Display on coordinate system efficiently and understandable. *Application displays ratio values on coordinate system*
- use high quality background maps
- draw the track and the profile as vector graphic (high quality)
- allow interactivity between map and profile
- be fast and easy to use

Since none of the above mentioned tools met all of these requirements, a new web-based desktop application for the visualization of GPS tracks using open source tools was developed.

### **1.3. Goal**

The goal of this thesis is designing software that allows visualization of some collected data (mainly GPS data for a particular drive route, using e.g. Google Map.). Furthermore, the developed application will show the linear model parameters of models built on the data. The purpose of this is to be able to visually track the parameters for e.g. deviation detection.

### **1.4. Limitations**

The thesis work has two visualization interfaces e.g. drawing object on coordinate system and displaying vehicles on real map. And these visualizations cannot be display on same screen so have to use two different platforms.

Furthermore, the number of signals and the names at signals are fixed. Although all calculations and drawing object is dynamic, different data types which is seen on frame is fixed. To add some more data type, you need to add some new code on Frame.java class.

### **1.5. Related Works**

Linear Regression is used in many different projects. But it can be used for many different purposes on these projects. Many different projects are available related to linear regression formulation. Some of them present as follows;

#### **Practical Application of Remote Diagnostics** [3]**,**

Written by Bernard J. Carr, told about that technology in the form of enterprise equipment exists today which enables any vehicle equipped with appropriate client equipment to report information from itself to a distant server not local to the vehicle. Data from properly equipped ground based vehicles can then be collected, sorted, and mined for key operational indicators, which can accurately describe vehicle subsystem operation. A server application can then apply business, technical, or industry rules to determine if certain trends, anomalies, or other degrading health conditions exist completely or initial signs of failure are present.

#### **Mobile Assets Monitoring for Fleet Maintenance** [4]**,**

Written by Margherita Zanini, Alan Bitterman and Julia Giuliano**,** they suggest that important benefit of remote electronic monitoring is in the ability to tailor maintenance practices to fleet operating requirements. An even greater benefit is achieved when the system incorporates remote diagnostic capabilities so that vehicles can be serviced faster and more reliably. Onboard vehicle utilization profiling can be combined with off-board model-based predictive analysis for implementing cost cutting measures in servicing the fleets. However, the complexity and affordability of the infrastructure required to support such systems are key issues for making remote fleet monitoring a growing business.

### **Networked vehicles for automated fault detection** [2]**,**

Written by S. Byttner, T. Rognvaldsson, M. Svensson, G. Bitar, W. Chominsky, they suggest that Instead of comparing a measured signal at one time to a model built on data collected at a different time, propose to compare models built at these different times. If the models disagree, then this is an indication that something has changed. Also, instead of doing the modelling offline we propose a method where the modelling and model selection is done automatically and on-board the vehicle during operation. The approach can be described as producing compressed images of the data observed on the vehicles over a certain time window and compressed images from the same vehicle at different times (or from different vehicles) are compared. If the image has changed (or is different from the other vehicles images) then this is an indication of a possible fault.

## **2.Methods**

## **2.1. System Representation**

The representation of systems is an essential part of an application that has to work with a big amount of high dimensional data. The idea is to capture the dynamics of a system and the correlations among the variables that show the deviations while reducing the amount of data by transforming it to a more compact representation.

Compact representation is desirable, because we have a limited wireless transmission channel from the vehicles since it reduces memory consumption and computation time. If we can wrote a compact program that has effective programming skills, needless to say that we can catch lower computation times.

It is therefore, important to find a suitable representation that reduces the memory consumption and computation time while it captures all data about vehicles.

## **2.2. Data Processing**

In order to representing of systems, many different algorithms and tools are able to be used. A first part of thesis is fall out some calculations and finds linear correlations between these collected numbers.

Second part involves displaying these correlations between these collected data values on frame and real map.

### **2.2.1. Standard Score (Normalization)**

In statistics, the arithmetic mean (or simply the mean) of a list of numbers is the sum of the entire list divided by the number of items in the list. If we denote a set of data by  $X = (x_1, x_2, \ldots, x_n)$  $x_n$ ), then the sample mean is typically denoted with a  $\mu$ .[5]

Computing way of mean value is;

Mean Value =  $\mu = \frac{1}{n} \sum_{x=1}^{n} x_i$  $\frac{n}{x-1}x_i = \frac{1}{n}$  $\frac{1}{n}(x_1 + x_2 + x_3 + \dots + x_n)$  (Eq.1) where;

n is the row number,

µ is the mean value of each vehicle,

 $X_1$ ,  $X_2$ , ...,  $X_n$  are collected data.

Simple algebra will prove that a mean of  $n + 1$  numbers is larger than the mean of *n* numbers if and only if the new number is larger than the old mean, smaller if and only if it is smaller, and remains stable if and only if it is equal to the old mean. The larger *n* is, the smaller is the magnitude of the change in the mean relative to the distance between the old mean and the new number. [5]

In statistics, standard deviation is a measure of the variability or dispersion of a population, a data set, or a probability distribution. A low standard deviation indicates that the data points tend to be very close to the same value (the mean), while high standard deviation indicates that the data are spread out over a large range of values. [6]

Computing the value of a standard deviation is complicated. But let me show graphically what a standard deviation represents which is shown below on Fig.3.

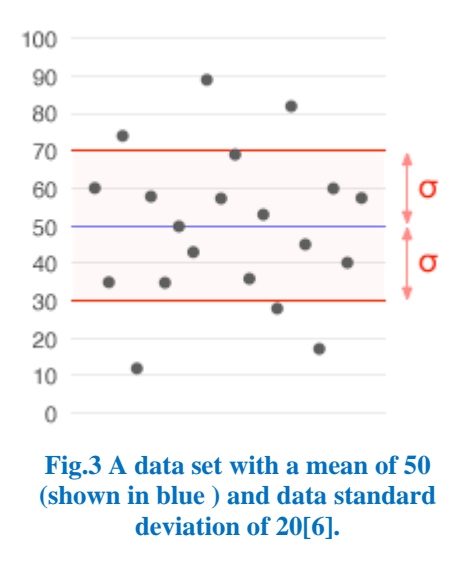

To calculate the standard deviation, firstly need to be calculating the mean value of all the values. Then, the deviation of each data point from the average is calculated by subtracting its value from the mean value. Each data point's deviation is squared, and the individual squared deviations are averaged together. The resulting value is known as the variance. Standard deviation is the square root of the variance.

The calculation of standard deviation is described by following formula;

Standard Deviation = 
$$
\gamma = \sqrt[2]{\frac{1}{N-1}\sum_{i=1}^{N}(x_i - \mu)^2}
$$
 (Eq.2)

where:

 $N$  is the number of row,

 $x_i$  is the sample,

 $\mu$  is the mean value of each sample which is calculated on Eq.1.

Standard score is a dimensionless quantity derived by subtracting the population mean from an individual raw score and then dividing refer to many types of ratios. On the base, normalization is the process of removing statistical error in repeated measured data. Another usage of normalization is referring to the division of multiple sets of data by a common variable in order to negate that variable´s effect on the data, thus allowing underlying characteristics of the data sets to be compared: this allows data on different scales to be compared, by bringing them to a common scale. In terms of levels of measurements, these ratios only make sense for ratio measurements, not interval measurements.[7]

The standard score is;

Standard Score =  $\beta = \frac{x - \mu}{\gamma}$  (Eq.3)

where:

 $\chi$  is a row score to be standardized,

 $\mu$  is the mean of the population, calculated with eq.1,

γ is the standard deviation of the population, is calculated with eq.2.

β represents the distance between the raw score and the population mean in units of the standard deviation.  $\beta$  is negative when the raw score is below the mean, positive when above.

### **2.2.2. Linear Least Squares**

Linear least squares are a computational approach to fitting a mathematical or statistical model to data. It can be applied when the idealized value provided by the model for each data point is expressed linearly in terms of the unknown parameters of the model. The resulting fitted model can be used to summarize the data, to predict unobserved values from the same system, and to understand the mechanisms that may underlie the system.

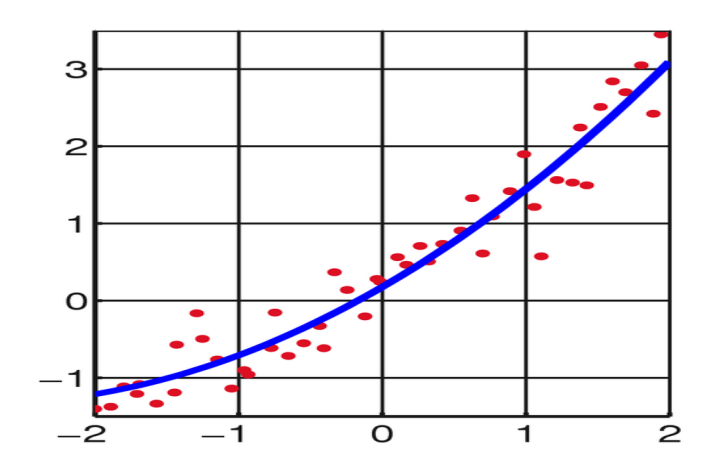

**Fig.4 The result of fitting a quadratic function which is given below[8]** 

Function  $Y = \beta_1 + \beta_2 x + \beta_3 x^2$  (in blue) through a set of data points  $(x_i, y_i)$  (in red). In linear least squares the function need not be linear in the argument *x*, but only in the parameters  $\beta$ <sub>*j*</sub> that are determined to give the best fit. [8]

Consider a over determined system,

$$
\sum_{j=1}^{N} x_{ij} \beta_j = Y_i, (i = 1, 2, ..., m) (Eq. 4)
$$

of *m* linear equations in *n* unknown coefficients,  $\beta_1, \beta_2, \ldots, \beta_n$ , with  $m > n$ , written in matrix form as  $X^*\beta = Y$ 

where,

$$
X = \begin{bmatrix} x_{11} & x_{12} & \dots & x_{1n} \\ x_{21} & x_{22} & \dots & x_{2n} \\ \vdots & \vdots & \ddots & \vdots \\ x_{m1} & x_{m2} & \dots & x_{mn} \end{bmatrix}, \qquad \beta = \begin{pmatrix} \beta_1 \\ \beta_1 \\ \vdots \\ \beta_n \end{pmatrix}, \qquad Y = \begin{pmatrix} y_1 \\ y_2 \\ \vdots \\ y_n \end{pmatrix}
$$

Let's assume that n columns of the matrix X are linearly independent and is given following equation to find solution.

$$
(XTX) \beta = XTY \quad (Eq.5)
$$

β includes model parameters that is used to visualization of vehicles on coordinate system.  $β_1$ represents a value of x axis,  $β_2$  represents a value of y axis and  $β_3$  is constant value.

### **2.2.3. Linear Correlation** [9]

Linear correlation which is represents r, measures the strength and the direction of a linear relationship between two variables.

- The value of r is such that  $-1 \le r \le +1$ . The + and signs are used for positive linear correlations and negative linear correlations, respectively.
- If x and y have a strong positive linear correlation, r is close to  $+1$ . An r value of exactly +1 indicates a prefect positive fit. Positive numbers indicate a relationship between X and Y variables such that as values for increases, values for Y also increase.
- If x and y have strong positive linear correlation, r is close to -1. An r value of exactly 1 indicates a perfect negative fit. Negative values indicate a relationship between X and Y such that as values for X increases, values for Y decreases.
- If there is no linear correlation or a weak linear correlation, r is close to 0. A value near zero means that there is a random or nonlinear relationship between the two variables.

## **2.3. Software Components**

One important part of my thesis work is the visualization of these calculated values on graphical coordinate system and real map. To do this, many different suitable options can be found in the software world. For the thesis work, optimum selections try to be choosing with a manifesto. Visualization can be done by different ways. This can be done as a web based application or desktop application. If it is decided to choose desktop, frame or applet can be two options. And Final part of thesis is displaying vehicles on real map. Also there are more options to do this.

## **2.3.1. Desktop Application vs. Web Application** [10]

First part of my thesis includes some calculation and displaying objects. These things can be done as a desktop application or web application. Both of them can be used for each of project but each of them has some advantages and disadvantages on different project.

A web application is an application delivered to users from a web server like the Internet. Some businesses run web applications on an intranet, as well. Web applications are becoming more popular due to the widespread use of the web browser as a client.

A desktop application is a self-contained program that performs a defined set of tasks under the user control. Desktop applications run from a local drive and do not require a network or connectivity to operate or function properly, though if attached to a network desktop application might use the resources of the network.

These two platforms have some advantages and disadvantages. While looking these explanations, is decided to use one of them.

### **Pros and Cons to Desktop and Web Applications:**

- **Easily Accessible:** Web applications can be easily access from anywhere or computer which has internet connection. But desktop application only can be used on computer that installed this application.
- **Low Maintenance & Forced Upgrades:** Desktop applications are needed to install on each computer many times, although web application require one time.
- **Increased Security Risks:** There are always risks included when dealing with working online, regardless of how secure a host might say a web application is, that fact of the matter stands that the security risk of running an application of the Internet is more significant than when running an application on a standalone desktop computer. Some project requires more security as my project that is included important data so if security is problem, desktop application is excellent selection.
- **Cost**: Web applications are generally expensive project. Desktop application doesn't have any fees but rarely can be paid for software use.
- **Connectivity:** Web applications need persistent and continuously connectivity. If you don't have internet connectivity, or your server doesn't have internet connectivity, you cannot be successful to accessing information. Critical applications that have no error margin cannot risk denial of service attacks or power outages to interrupt their operations and access data. But desktop applications don't need any internet connectivity. Electricity is enough to run application.
- **Speed:** Web application depends on internet connection speed so if you don't have fast connection, you may have to wait longer.

My thesis work runs on important data so it needs to be reliable platform. Also it has to be good connectivity and speed. Although my project a desktop application, it has some small web part. We have to use web platform to display routes of vehicles. Because of reliability desktop platform is used to work with important data, however because of necessity, small part of thesis work is done on web platform.

### **2.3.2. Frame vs. Applet**

There are two different kinds of developing areas in Java. Desktop application platform and applet platform. We can develop our project both of these two platforms on Java.

Applet is a java program that can be embedded in HTML pages. Java applets run on the java enables web browser such as Internet Explorer, Mozilla or Opera. Applet is designed to run remotely on the client browser, so there are some restrictions on it. Generally Applets used to make the website more dynamic.

These are some advantages and disadvantages between application and applets are written below.

- Applets generally small programs while desktop application is larger programs.
- Applets are designed for the client site programming purpose while applications don't have such type of criteria.
- Applets are designed for handling client side problems, while java applications are designed to work with the client as well as server.
- Java applications are designed to work under the homogenous and more secure areas. On the other hand, java applets are designed to run the heterogeneous and probably unsecured environment.
- Applets are not capable of reading and writing the user's file system. Applet cannot access local area but Application can access the user's file system and can use native methods.

Java applications have the majority of differences with the java applets. If we talk at the source code level, then we don't extend any class of the standard java library that means we are not restricted to use the already defined method or to override them for the execution of the program. Instead we make set of classes that contains the various parts of the program and attach the main method with these classes for the execution of the code written in these classes. Consequently, I will develop a kind of large program that uses important data. So it needs to be secure. Furthermore, I will work with user's file system to take files on it. So, desktop application platform is suitable, if we evaluate descriptions of application and applet. [11]

### **2.3.3. API Components**[12]

These are three application programming interface to display vehicles on real map. Each of them has some advantages and disadvantages which I will give below. Google Map API is used on thesis application

**Google Maps API** 

#### **Advantages**

- o Fluid interface, brilliant looking map marker fly outs
- o International
- o Built in Aerial Photos
- o Largest developer base, as a result...
- o Lots of hacks and how-to's available

### **Disadvantages**

- o No built-in geocoding service
- o No built-in routing capability
- **Yahoo Maps API**

### **Advantages**

- o Built-in and external geocoding capability
- o Very flexible and open API's
- o Rate limiting by IP instead of appID
- o Built-in GeoRSS support
- o Flash version available

### **Disadvantages**

- o U.S. and Canada only
- o Fly outs not quite as spiffy as Google
- o No aerial photo option
- **MapQuest API**

### **Advantages**

- o Built-in routing (driving directions) capability
- o Built-in geocoding capability

### **Disadvantages**

- o No smooth AJAX client (yet)
- o Rate limiting by appID + web site URL (instead of end-user IP)
- o No photos option

As you see below, yahoo map only can be used in USA and Canada so it is not a suitable good option for us although it has many good sides. Next, there is two options and both of them have good side but if each of them will investigate completely, it is easy to see that Google map API is a better option. Because it has many advantages with some disadvantages and also most commonly used API on the world. MapQuest also can be used but it is a little complicated and difficult to program. Therefore it was decided to use Google map API on my thesis work.

## **2.3.4. JavaScript** [13]

JavaScript is a scripting language used for client side scripting. JavaScript developed by Netscape in 1995 as a method for validating forms and providing interactive content to web site. Microsoft and Netscape introduced JavaScript support in their browsers.

JavaScript has some advantages and disadvantages which is given below.

### **Advantages of JavaScript:**

- associative arrays
- loosely typed variables
- regular expressions
- objects and classes
- highly evolved date, math, and string libraries
- W3C DOM support in the JavaScript

### **Disadvantages of JavaScript:**

- Developer depends on the browser support for the JavaScript
- There is no way to hide the JavaScript code in case of commercial application

 As you see above, JavaScript has many advantages although it has some disadvantages. Because of many good sides, JavaScript is used to work on web platform.

## **3.Implementation**

My thesis application is generally constructed on visualization of GPS data on a coordinate system and real map. Visualization is a kind of java application for my thesis work. Before the work on the visualization interface, some research was done on internet about calculations and java tools.

To develop the interface, the following steps are done one by one orderly;

- It is decided to what kind of project will be done at the beginning of thesis work.
- A basic flow chart is designed.
- While looking this flow chart, UML design of project is done.
- Then, with using this UML diagram, programming of project is done.
- After finish desktop application part, writing script part which is used to see routes of vehicle on real map is started.
- Finally, a basic xml file is written to define start and end points for each vehicle.

After follow these steps, few small changes are done on application and complete the project.

### **3.1. Description of Functionality**

Project is a client side application so user needs to be done something to see solution.

First of all, application is totally under user control. Every step is triggered following steps so without complete one step, passing next step cannot be possible for end user. E.g. without upload data file, pushing drawing button will not give an answer to you and application will warn you about this wrong step. So I will talk about my project step by step to understand why is important to do orderly.

 At the beginning, after run the application, user see a panel which includes all data types, menu bar for uploading file, and percentage panel for defining the data amount and draw button. Running process is working with these values which will define from end user. User can start to uploading file with give file path on file chooser or to define three data type in all data types which is about vehicle or can be define percentage of data amount. After finished all these steps, can be push draw button to display solutions on new frame and web application.

Before finished all three steps, pushing draw button will not give you answer and application will open a warn panel.

- Secondly, after push draw button.
	- $\checkmark$  All file is read until end of file in FileInput.java class.
	- $\checkmark$  Normalization of each value is also done same class.
	- $\checkmark$  Linear regression algorithm is executed on these values and finds correlation values for each vehicle.
	- $\checkmark$  In Graph.java class, with use these correlation values, is displayed the vehicles with a coordinate system on different frame.
	- $\checkmark$  Also, is opened another frame that includes the buttons which represents to each vehicle.
- Final part is displaying vehicles on real map and push a button on button frame is enough to update JavaScript file .To see routes on map, run map.htm JavaScript file.

### **3.2. Flow Chart and Uml Design of Application**

UML (Unified Modeling Language) is a standard language for specifying, visualizing, constructing and documenting the artifacts of software systems, as well as for business modeling and other non-software systems. The UML is a very important part of developing objects oriented software and the software development process.[14] So UML designing is used on thesis application and is given below Fig.10. If we will investigate to UML design, generally we can understand the designing of classes and inheritance of class with each other.

While looking UML design, let's do small explanations. Broadly explanation is done in appendixes part of report.

On the base of class design, BaseClass.java is used. This class includes only two matrixes and it gives us a general idea of project. This class is saying us; there are only used two matrixes to hold our values.

FileInput.java class is inherited from BaseClass.java. This class is used to file operations e.g. reading, writing, updating. Such as,

- Firstly, reading collected data on .txt file
- Splitting these values and put them into a matrix
- Executing normalization algorithm on these values and updating the matrix.
- Definition of different vehicles.
- Finally, updating script file which is used to vehicles on real map.

Frame.java is a main class of application. All control of other parts is done on this class. When it is looked to UML design, almost all class is connected to this class and all of them have to exchange of information. Also test class is directly calling only this class and all other classes is running on this class. Mainly following things is done in class.

- Mainly displaying main frame on screen
- Controlling file update, data types and percentages of data
- After push the draw button, calling regression function
- In regression function, general controlling of reading file, normalization of each data on file
- Calling two different object for opening two different frame which is used for displaying vehicles on coordinate system and controlling the vehicles for real map
- Finally there are action listener functions for each checkbox and button.

LinearRegression.java class is mainly used to run linear correlation algorithms with use collected data. If you look LinearRegression.java class on UML design, there is used to regression function to do this. This function is called by Frame.java class after read data type which is set by end user and collected data. Linear Regression algorithm includes following steps and all of them is done on this class.

- Firstly, we need to split data into three matrixes and each of them is used for each data types. So, after reading of total matrix, splitting into three matrixes is done on this class.
- Then, regression algorithms that contain transpose of matrix, multiplication of matrix, taking inverse of matrix are enforcing there.

ButtonFrame.java is another class to design frame which is used to put buttons that denoted each vehicle on it. We can put these buttons on the same frame which is created by Graph.java. But there occur a problem about drawing objects of java. When we put a panel or directly put the buttons on same frame with drawing object, we need to repaint it every time. If it is done to repainting of frame, we cannot see drawing object same time. Because of this problem this new class is created. This class is called by Frame.java class. After is clicked draw button on main frame, this class will call with use object of ButtonFrame.java class. Following steps are done in this class.

- Is used to control button frame which is used for denote each vehicle.
- Calling update function to update script file which is used to displaying vehicles on real map with listen the buttons.
- Frames size and number of buttons can change dynamically depend on vehicle number.

Graph.java class is used to displaying drawing object on frame. Mainly, this class is used to displaying vehicles on coordinate system. Like ButtonFrame.java class, also this class is called by Frame.java class at the same with Graph.java class. After called this class, following steps is done in this class;

- Displaying a frame which is used for drawing objects
- Drawing coordinate systems and split it dynamically depend on x and y values.
- Drawing a label panel to realize which point for which vehicle.
- There is used a colourful design and each vehicle denote each vehicle on coordinate systems and label panel.

There is also one more file which is used to connect Google map server and display vehicles on real map, is called map.htm. This file includes a basic html and JavaScript code. If you will look UML design, in FileInput.java class has a function which is called updateFile; also this function is called by ButtonFrame.java class. To displaying route of vehicle on real map, updating of two keywords which is called "saddr" and "daddr" is enough. As we said before, our project has a small web part and web part is this html file.

To protect our data, we are doing all calculations on desktop application and final solution points are sending this web file and displaying the routes.

On the other hand, there is another figure that is called Fig.11, is given below. It is flow chart of our application. Generally it helps us to understand of flowing of application.

Application is starting after run application on compiler.

After that, mainly project is working on collected so this data need to be read. To read a file, we need a file path which is used to access file. As you see second step of flow chart is reading file path. This path can be given statically by write path of file as a string or can be done dynamically with use file chooser on java. As you see second step of flow chart is reading file path.

 Then, after take file path as a string value, we can start to reading file until end of file. Also we can do this reading statically that we know the line number of file, or can be done dynamically which is done on thesis work until end of file. These read values are put a matrix which is used later.

 Next step of application is executing linear correlation algorithm on these read data. To do this, we need data types. Almost fifteen data type we have in collected data and we need three of them. So we are given options to end user to choose which three of them want to see and these three data type is read.

Later, to displaying values on coordinate system, we need to run algorithm. Before pass to final step, we are doing these calculations as is shown on flow chart. And final step, displaying these correlation values with use drawing objects and updating script to see right route on real map. Then after see all displaying object, the application is finished while clicking close button on the right corner of application.

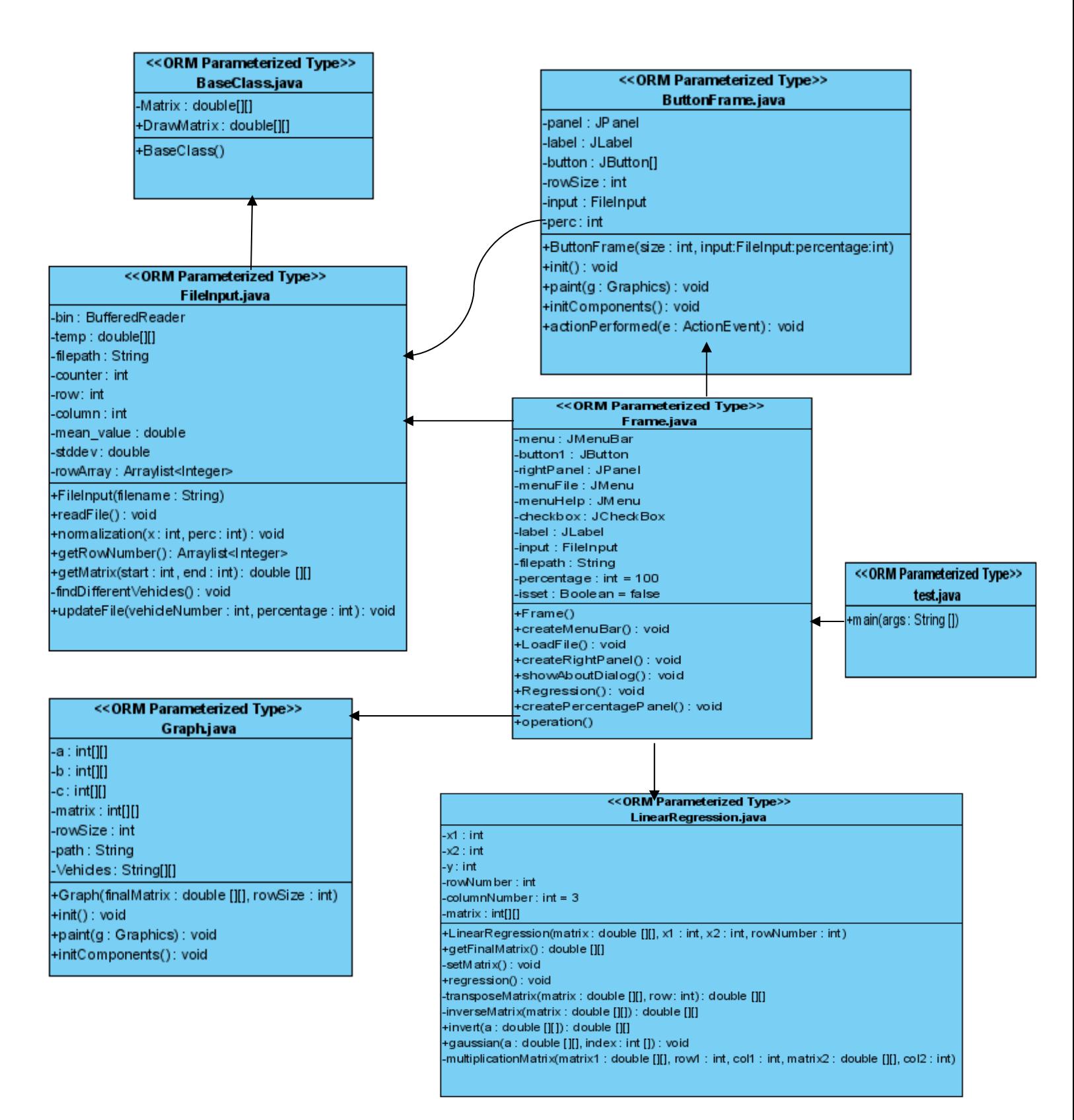

**Fig.10 UML design of thesis application** 

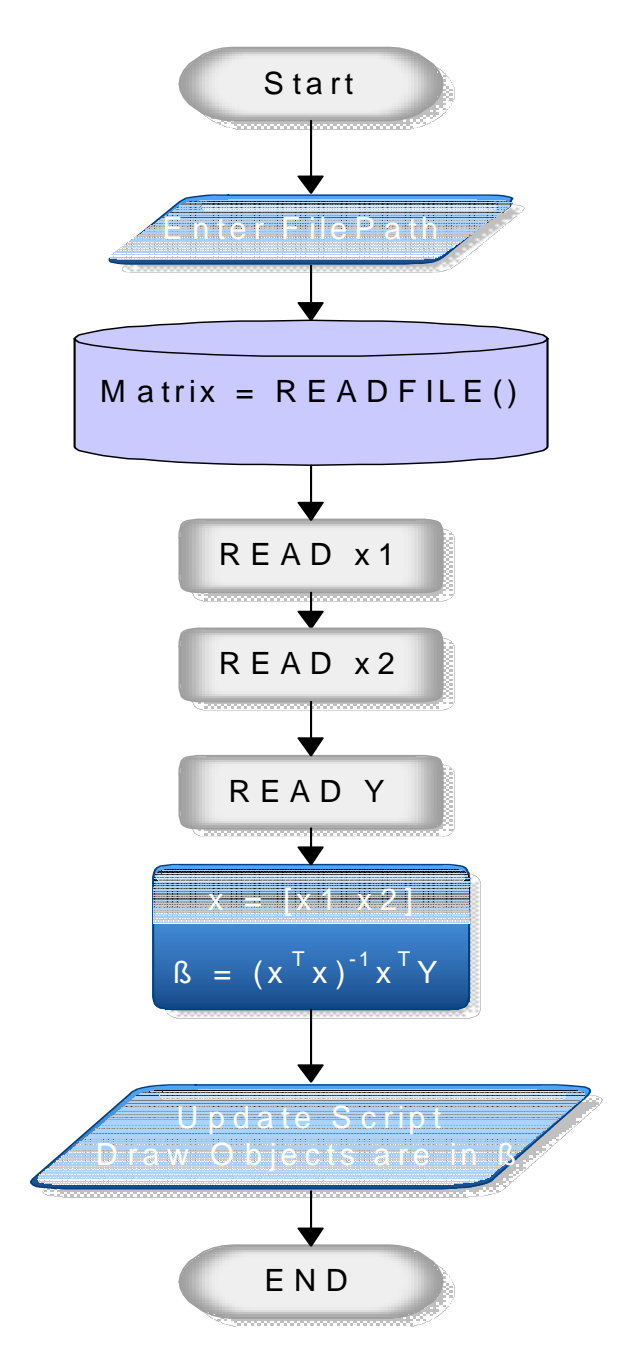

 **Fig.11 Flow Chart of Thesis Application**

## **4. Results**

 This thesis work is done to visualize collected data on a coordinate system and GPS. A collection of data for each vehicle is used to compute model parameters . Screen shots of application is given below, maybe they can be good to understand operation of thesis work.

 Now, I will try to explain dependence between model parameters of four different vehicles and their route on real map. We will try to see if vehicle has almost same model parameters, they have same geographical conditions. Whether one of vehicle has different model parameters , can be say that this vehicle has different geographical conditions.

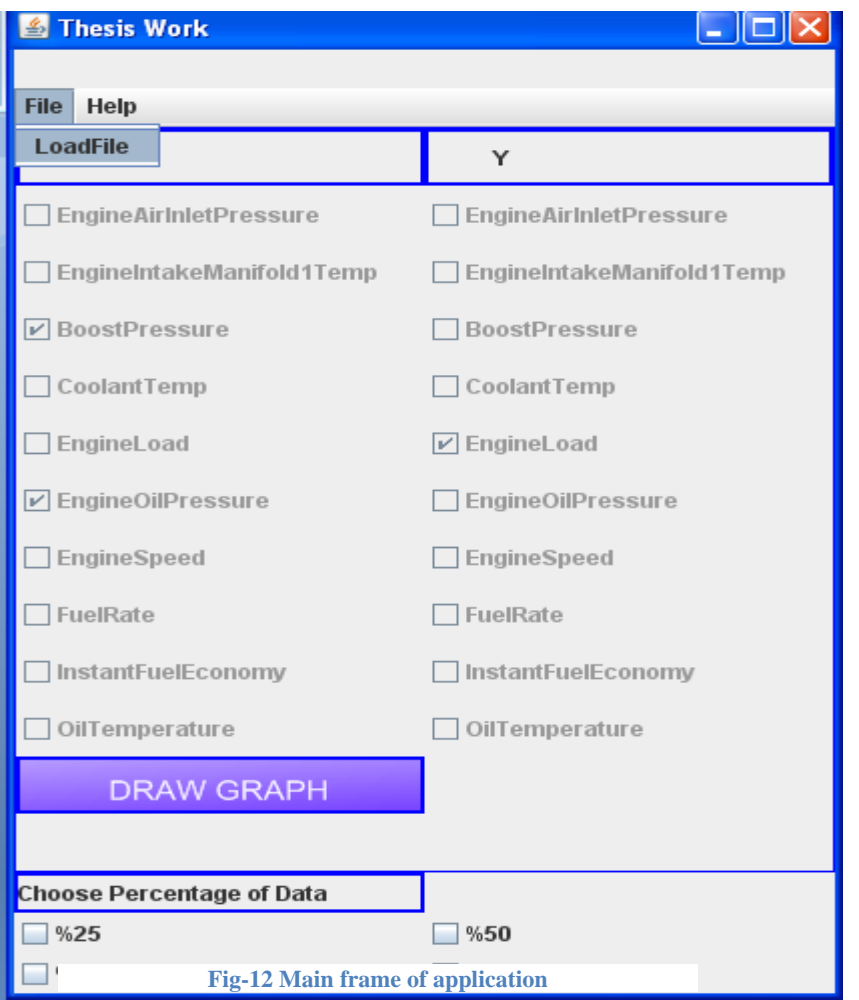

 Fig-12 that is given left side denotes main frame which is used to decide which type of values will use for finding model parameters and how much collected data you want to use.

 As you see on the left side, there are defined three data types. These are "BoostPressure, EngineOilPressure and EngineLoad" by user. Percentage of data is set one hundred. And with use menu bar the file which includes almost 15000 lines is uploaded.

 After click draw button, Fig.13 will be shown on the screen. To draw this, model parameters of each vehicle are used.

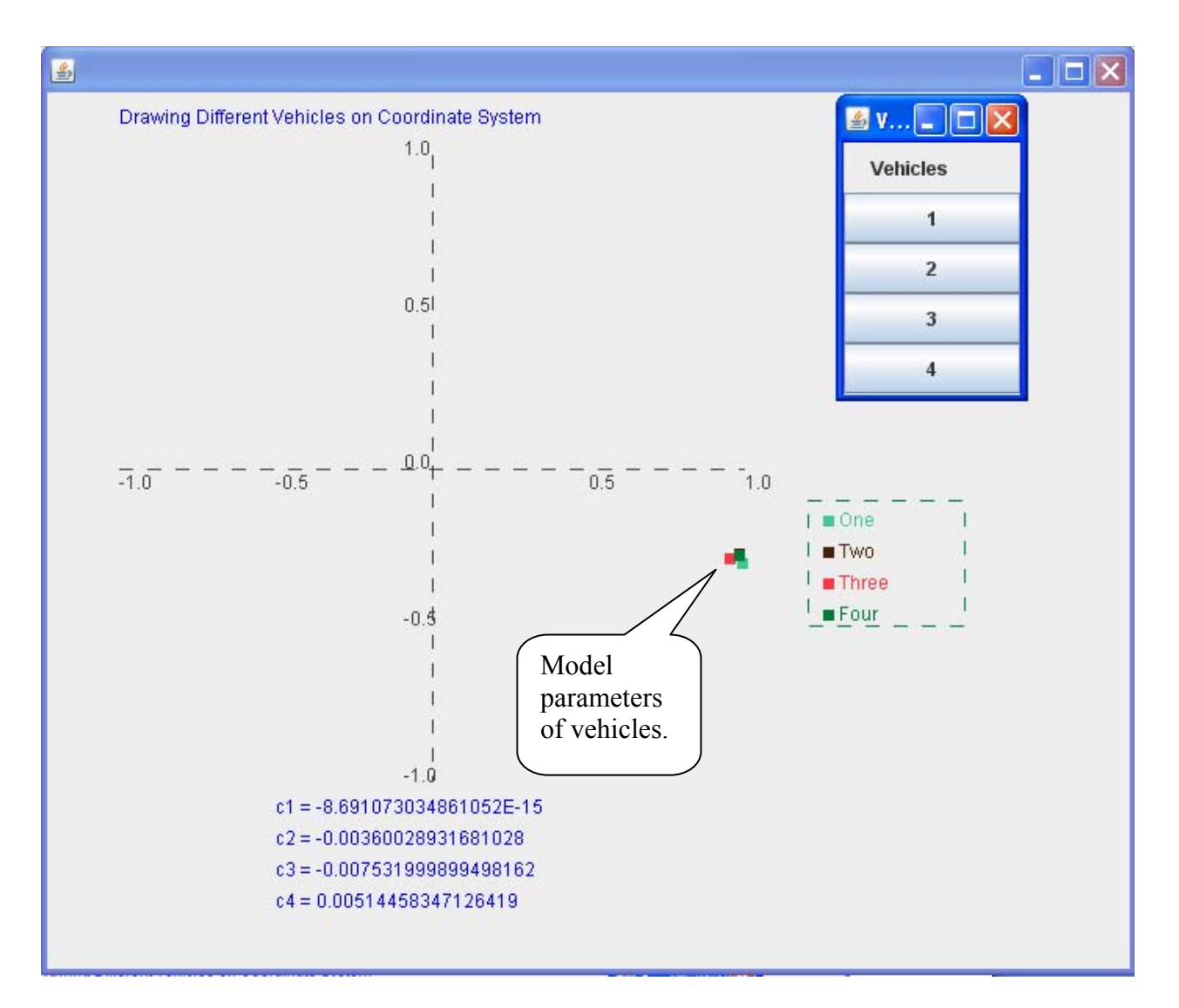

**Fig-13 Correlations of vehicles**

Model parameters for each vehicle are calculated on thesis application. But we did not calculated linear correlations directly because we can also say that if vehicles model parameters is almost on circle that has radius of one, linear correlations also the same values. Model parameters of them is almost 1and this means they have strict correlations. So we can say that for this example, these vehicles have similar geographical conditions. However, if they have weak correlation, we can not exactly say that they have similar geographical conditions. In addition, we can also say that if the geographical conditions are similar, the correlations don't affect driver style, vehicle type or more. So this algorithm can be use for all vehicles without interested in driver style, vehicle type, weather conditions etc.

Model parameters of each vehicle are given below on Fig.14.

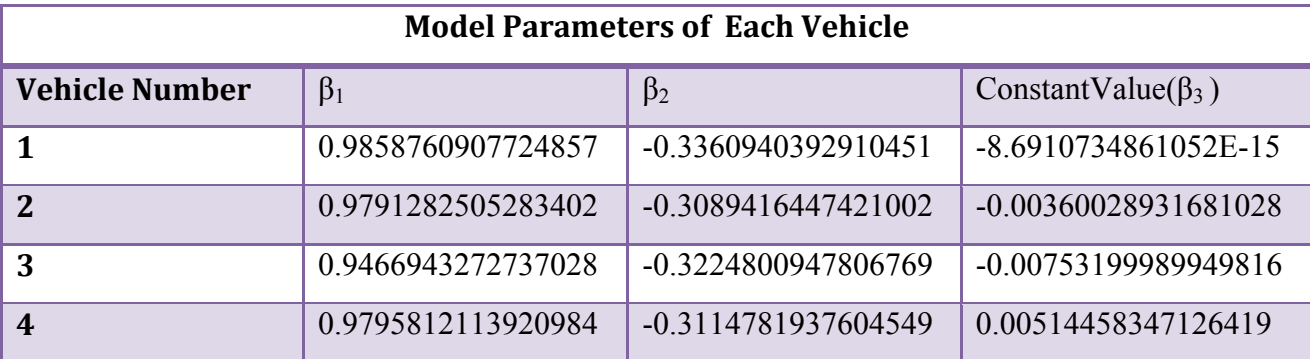

#### **Fig-14 model parameters table for each vehicle**

 Also we can say that while looking model parameters, there is not any fault about vehicle because their model parameters is almost +1 and similar. If there is vehicle which has different model parameters, there is a two reason for this. One is that it has totally different geographical conditions or there is a fault about vehicle. Fault means GPS data includes many incorrect data because of noise or vehicle has some problem.

 After we run these script files, we will see following routes. Google map server has a limitation to how many points can be sent for finding routes. Since the amount of data is high (see Fig-15, sampling rate 1Hz) ten equally spaced samples are taken and sent to Google Maps.

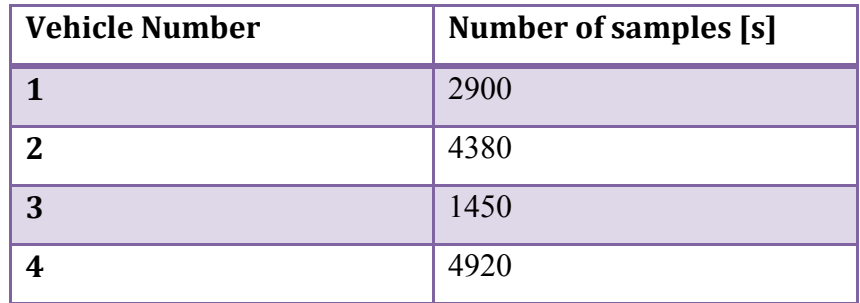

**Fig-15 the amount of collected data for each vehicle (sampling frequency of 1Hz)**

After clicked each button to update each vehicles script file and we will see the real routes on real (see on Fig.16, 17, 18, 19). To connect Google map server and see routes, we have to run HTM file which is created automatically by application.

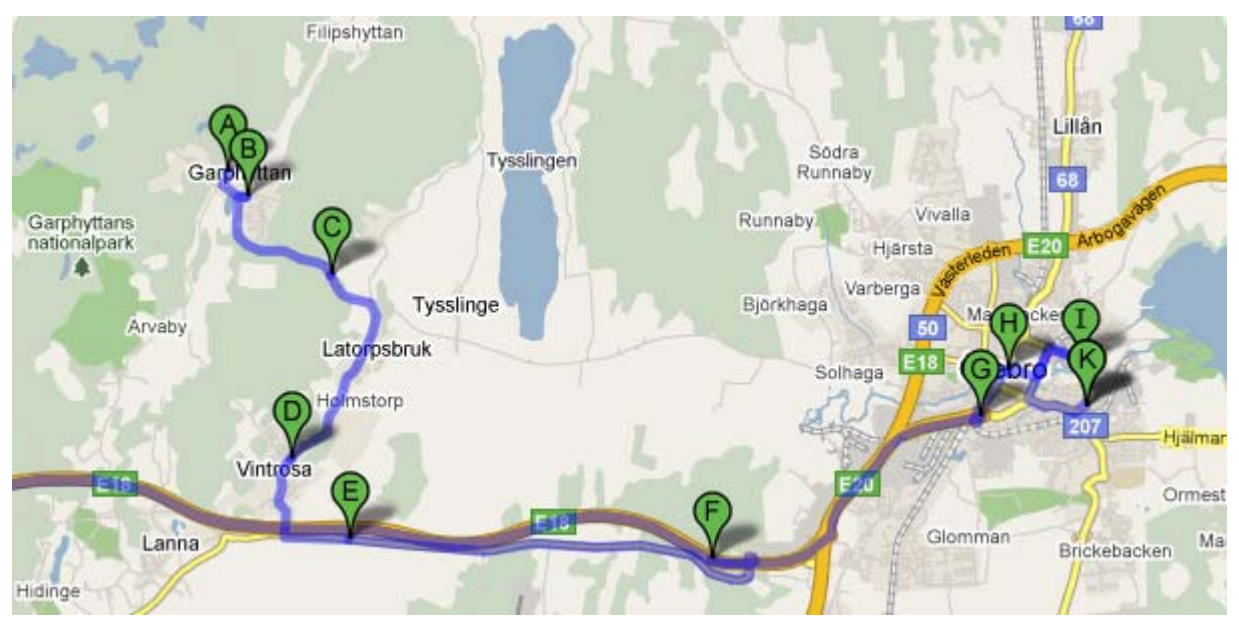

**Fig-16 Driving route of vehicle one** 

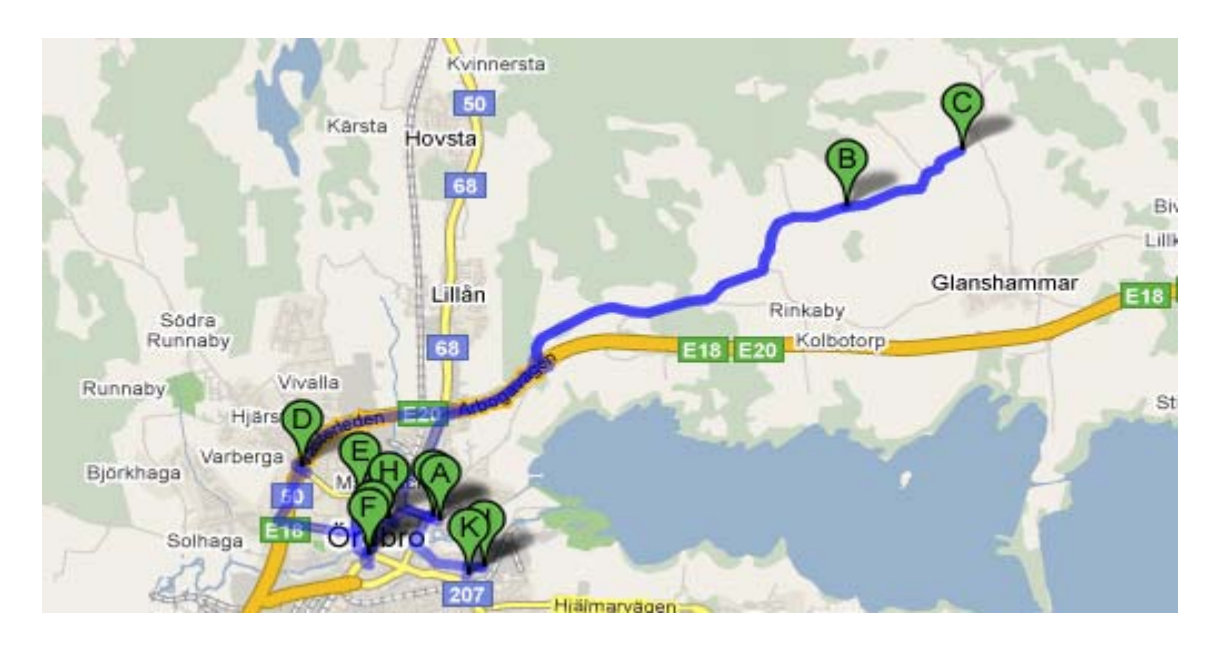

**Fig-17 Driving route of vehicle three**

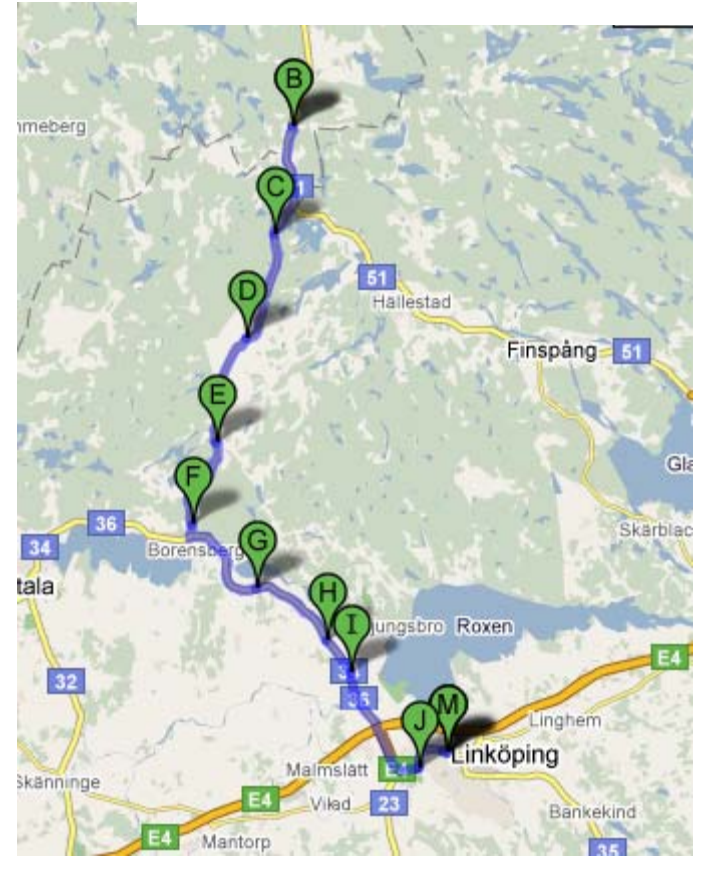

68<br>Lillan Glanshammar Eor Marieberg Mosás Kvismarens)<br>naturreservat 52 Kumla Hallabrottet

**Fig-18 Driving route of vehicle two Fig-19 Driving route of vehicle four**

## **5. Conclusions**

Visualization of some collected data which is coming from GPS is done on thesis work. To doing this first model parameters of vehicle is found and display these values on coordinate system. It is assumed that model parameters is almost same meaning with linear correlation so all comments is done with use linear correlation of vechile. And at the end of application, all vehicles routes is shown on real map with use Google Map server.

 Model parameters are good way for an idea of how their geographical condtions are. If the model parameters is almost on the circle that has radius of 1, there is an two different solution can be seen on coordinate system. One is similar model parameters means they have similar geographical conditions although these vehicle has differenct driver styles and vehicle conditions. Another solution is vehicles are totally different model parameters because of that they have totaly different geographical conditions or there is an fault. On the other hand, if the model parameters is not on circle that has radius of 1, they have no strict correlations so we can't exactly say something about these vehicles. Because they can have values which has noisy data or something is wrong depend on vehicle.

As a conclusion, we try to explain that model parameters of vehicle data that can be GPS data or other sensor data give an idea about road conditions without effect driver style or weather conditions. Visualization of these data is an easy way to appreciate of vehicles model parameters and same as linear correlation values. Final part of thesis is displaying vehicle on real map with use GPS data is an easy way to understand geographical condtions whilc checking routes of vehicle.

I think that this thesis project can be develop to calculate more data in short time or use other correlation algorithms E.g. Non-linear correlation algorithm or so on.

## **6. References**

[1] Margherita Zanini, Alan Bitterman and Julia Giuliano, Mobile Assets Monitoring for Fleet Maintenance Ford Motor Company, 2005 SAE World Congress Detroit, Michigan April 11-14, 2005

[2] S. Byttner, T. R¨ognvaldsson, M. Svensson, G. Bitar, W. Chominsky, Networked vehicles for automated fault detection Halmstad University

[3] Bernard J. Carr, Practical Application of Remote Diagnostics 2005 SAE World Congress Detroit, Michigan, April 11-14, 2005

[4] Margherita Zanini, Alan Bitterman and Julia Giuliano, Mobile Assets Monitoring for Fleet Maintenance, 2005 SAE World Congress Detroit, Michigan April 11-14, 2005

- [5]URL: http://en.wikipedia.org/wiki/Arithmetic\_mean
- [6]URL: http://en.wikipedia.org/wiki/Standard\_deviation
- [7]URL: http://en.wikipedia.org/wiki/Standard\_score

[8]URL: http://en.wikipedia.org/wiki/Linear\_least\_squares

[9]URL: http://mathbits.com/Mathbits/TISection/Statistics2/correlation.htm

- [10]URL : http://searchwarp.com/swa43806.htm
- [11]URL: http://www.roseindia.net/java/example/java/applet/applet-versus-application.shtml
- [12]URL: http://www.techcrunch.com/2006/04/17/comparing-the-mapping-services/
- [13]URL: http://www.roseindia.net/javascript/what-is-javascript.shtml
- [14]URL : http://atlas.kennesaw.edu/~dbraun/csis4650/A&D/UML\_tutorial/what\_is\_UML.htm

## **7. Appendix**

## **7.1. CLASS DEFINITIONS**

## **7.1.1. Class of LinearRegression.java**

Linear regression algorithm is performed on data in this class. Complex matrix calculations with use theorems e.g. Gaussian is done here.

- **LinearRegression(double matrix[][], int x1, int x2, int y, int rowNumber)** 
	- $\checkmark$  **Matrix**  $\text{III}$  is include values for vehicles.
	- $\times$  **x1**, **x2** and **y** is denoted the order number for data type.
	- **rowNumber** is used to define amount of data

This constructor is used to initialization of matrix, x1, x2 and rowNumber and managing of splitting matrix and regression.

### **double [][] getFinalMatrix()**

This function is used to return final matrix that include final values of each vehicle.

### **void setMatrix()**

This function is used to splitting matrix to one by one for each vehicle.

### **void regression()**

This function is used to implement E.q-4 which is given above.

### **double[][] transposeMatrix(double matrix[][],int row)**

- $\checkmark$  matrix [][] is a matrix which will be taken transpose.
- $\checkmark$  row is denote the number of value.

This function is used to take transpose of matrix and return it a as a double matrix.

### **double[][] inverseMatrix(double matrix[][])**

 $\checkmark$  matrix  $\text{Tr}\left[\left[\right]\right]$  is a matrix which will take inverse.

This function is used to take inverse of matrix and return it a as a double matrix with use invert and Gaussian functions.

### **void gaussian(double a[][],int index[])**

- $\checkmark$  **a** [][] is a matrix which will inverse.
- $\checkmark$  **index**[] is the length of a matrix.

This function is used to execute Gaussian theorem for taking inverse of matrix.

### **double[][] invert(double a[][])**

This function is used to control taking of inverse to matrix.

- **double[][] multiplicationMatrix(double[][] matrix1,int row1,int col1, double[][] matrix2, int col2)** 
	- $\checkmark$  **matrix1** [][] is the first matrix .
	- $\checkmark$  row1 is row number of first matrix.
	- $\checkmark$  coll is column number of first matrix and row number of second matrix
	- $\checkmark$  **matrix2**[][] is the second matrix.
	- $\checkmark$  col2 is column number of second matrix.

This function mainly used to multiplication of two matrix and return a final matrix.

## **7.1.2. Class of FileInput.java**

This class is used to file operations e.g. reading, writing, updating.

- **FileInput(String filename)** 
	- **filename** is denoted path of file which include collected data.

This constructor is used to take file path and initialization of values.

**void readFile()** 

 This function used to reading file to end of file. Splitting these values and putting into a matrix is done on this function. Finally, after split these values, need to be parse these values as a double value is also done here.

### **void normalization(int x, int perc)**

- $\checkmark$  **x** is denoted the column number of value that is defined by user on first frame. E.g. EngineInTakeManifold1Temperature, EngineAirInletPressure
- $\checkmark$  perc is denoted the percentage of data which is used to calculate mean and standard deviation values.

After run this function, all values are normalized and are put them into same matrix.

### **ArrayList<Integer> getRowNumber()**

This function is used to return a array list that include different vehicle's row numbers.

### **double[][] getMatrix(int start, int end)**

- $\checkmark$  start is denoted the start row number of vehicle
- $\checkmark$  end is denoted the end row number of vehicle.

This function returns a double matrix with use start and end row numbers.

#### **void findDifferentVehicles()**

This function is used to find different vehicles row numbers and put the values into a arraylist.

- **void updateFile(int vehicleNumber, int percentage) throws FileNotFoundException, IOException** 
	- $\checkmark$  vehicleNumber is denoted the vehicle number
	- $\checkmark$  **percentage** is denoted the percentage of data.

 $\checkmark$  **Exceptions** are used because of file operations. If something problem while reading file, exception will be thrown.

 This function is used to update to script file. After click the button on button frame, updateFile function is called and prepared the script file that will be used to see vehicles on real map

## **7.1.3. Class of ButtonFrame.java**

### **ButtonFrame(int size, FileInput input,int percentage)**

- **size** denotes the number of different vehicle
- $\checkmark$  input denotes an object to use connecting the FileInput class
- $\checkmark$  percentage shows the amount of data.

This constructor is used to take size, input and percentage of data and initialize the values.

### **void init()**

This function is used to initialization of frame.

### **void paint(Graphics g)**

 $\checkmark$  g is used to use drawing object.

This function is used to creating a panel which is used to put buttons on

#### **void actionPerformed(ActionEvent e)**

This function is used to add listener to each button.

## **7.1.4. Class of Frame.java**

This is used to creating main frame on screen. Options of data types and percentages of data is shown on this frame. Also controlling of data types and to display linear correlations on coordinate system also controlling on this frame.

### **Frame()**

This constructor is used to create panels and initialization of values.

### **void createMenuBar()**

This function is used to create MenuPanel.

### **void LoadFile()**

This function is used to opening File Chooser and taking path of file and sending this path to FileInput class with use creating an object of FileInput class.

### **void createRightPanel()**

This function is used to create panel which is used to given options of different data types . It is shown Fig-8.There is a button which is used to control other frames is created and put it on this class. There is also actionlisteners for each check box to control is it checked or not.

### **void showAboutDialog()**

This function is used to open about dialog.

### **void Regression()**

This function is used to control also steps of regression algorithms with start to reading file. We need to send data types one by one to execute algorithm on it and these control also is done here. After finish normalization of data, sending the values for drawing to creating a new object is also done there.

### **createPercentagePanel()**

This function is used to create percentage panel that include four different percentage options.

## **7.1.5. Class of Graph.java**

This class is used to create a frame which is used for displaying vehicles on coordinate system.

**Graph(Double finalMatrix[][], int rowSize)** 

 $\checkmark$  finalMatrix includes ratio values.

 $\checkmark$  rowSize is rowSize is the number of different vehicle.

This constructor is used for taking final matrix that includes final values for each vehicle and row size. The initialization of values and splitting values as a x, y and constant value are also done on constructor.

 $\bullet$  init()

This function is used to initialization of frame.

### **paint(Graphics g)**

 $\checkmark$  g is used to use drawing object.

 Drawing coordinate system and points for each vehicle and drawing label panel is done this function.

## **7.1.6. Class of BaseClass.java**

This class is used for define first matrixes and initialize it with a null values. Mainly this class can be use to understand how about my functions for other programmers that will use my application.

## **7.1.7. Class of TestClass.java**

This class is used to test application. Mainly, only create an object from Frame.java Class which is given below and call constructor.

## **7.1.8. JavaScript.htm**

Final work on my thesis application is displaying route of each vehicle on real map with use Google map API and JavaScript language.

To develop a script file which uses Google map API, we need to follow these steps:

 To connect Google map server, take a Google map API key from following this web address, http://code.google.com/intl/tr-TR/APIs/maps/signup.html with registering.

Write a basic html file which JavaScript is integrated among it such as,

<**html**>

 <**head**> // API key will add there. </**head**> <**body**> // JavaScript code will add here. </**body**>

</**html**>

If you will use xml file to store your data, write a basic xml file, such as

<**markers**>

```
\leqmarker lat="59.2693" lng="15.2382" html="<b/&gt; VehicleName = 1 &lt;/b/&gt; &lt;br
\frac{\text{kgt}}{\text{kgt}}; Xpoint = 59.2693 <br /&gt; Ypoint = 15.2382 " label="FBC"/>
```
</**markers**>

Finally, write your JavaScript code and integrate it to html code.

Let's look at my JavaScript code;

• In head part,

<**head**>

### CLASS DEFINITIONS

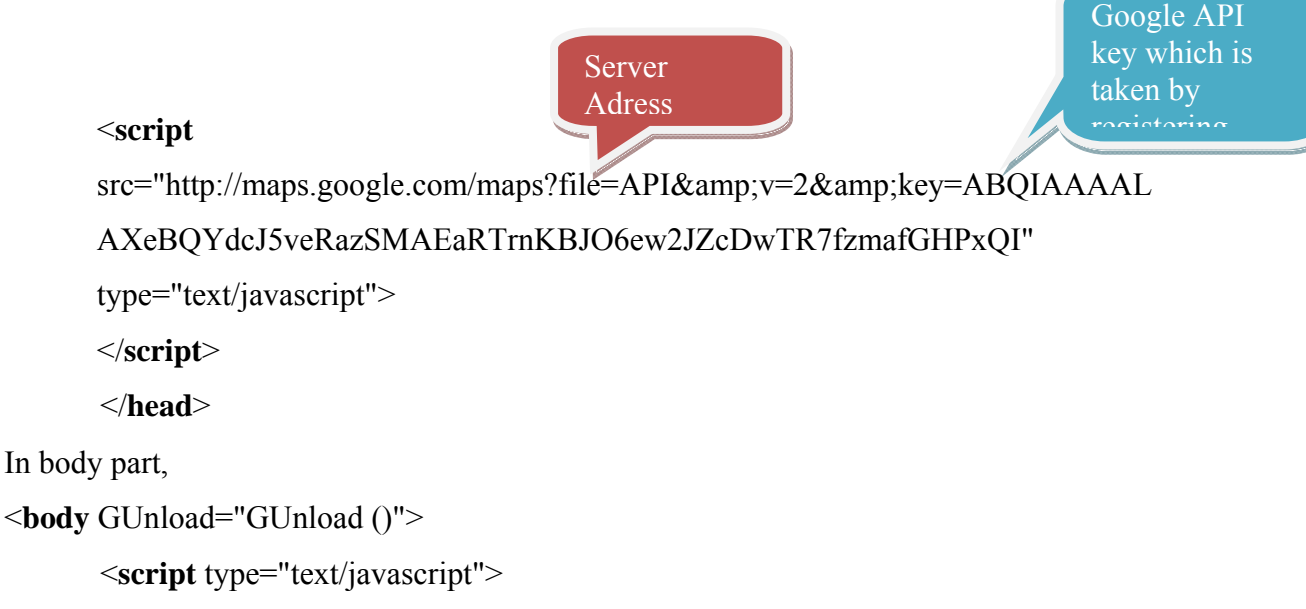

// java script code is written here.

</**script**>

```
</body>
```
In java script code, six different basic functions are used. These are;

### **function createMarker(point,lat,lng,label,html)**

- $\checkmark$  point includes starting point for vehicle
- $\checkmark$  lat is the latitude value
- $\checkmark$  lng is the long value
- $\checkmark$  label denotes type of label
- $\checkmark$  html is information about vehicle

All values read from xml file and this function is used to create a marker which is shown on

### **function getDirections()**

This function is reading the points and loading the map.

**function myclick(i)** 

It is used to open information pop-up menu after click vehicle balloon.

### **function tohere() , function fromhere()**

Both these two function are used to define the route from start-to-end or end-to-start.